## Rio Inpatient Workflow: **Doctors**

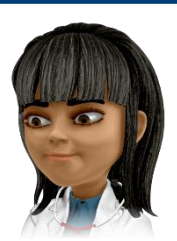

## **Directly Following Admission**

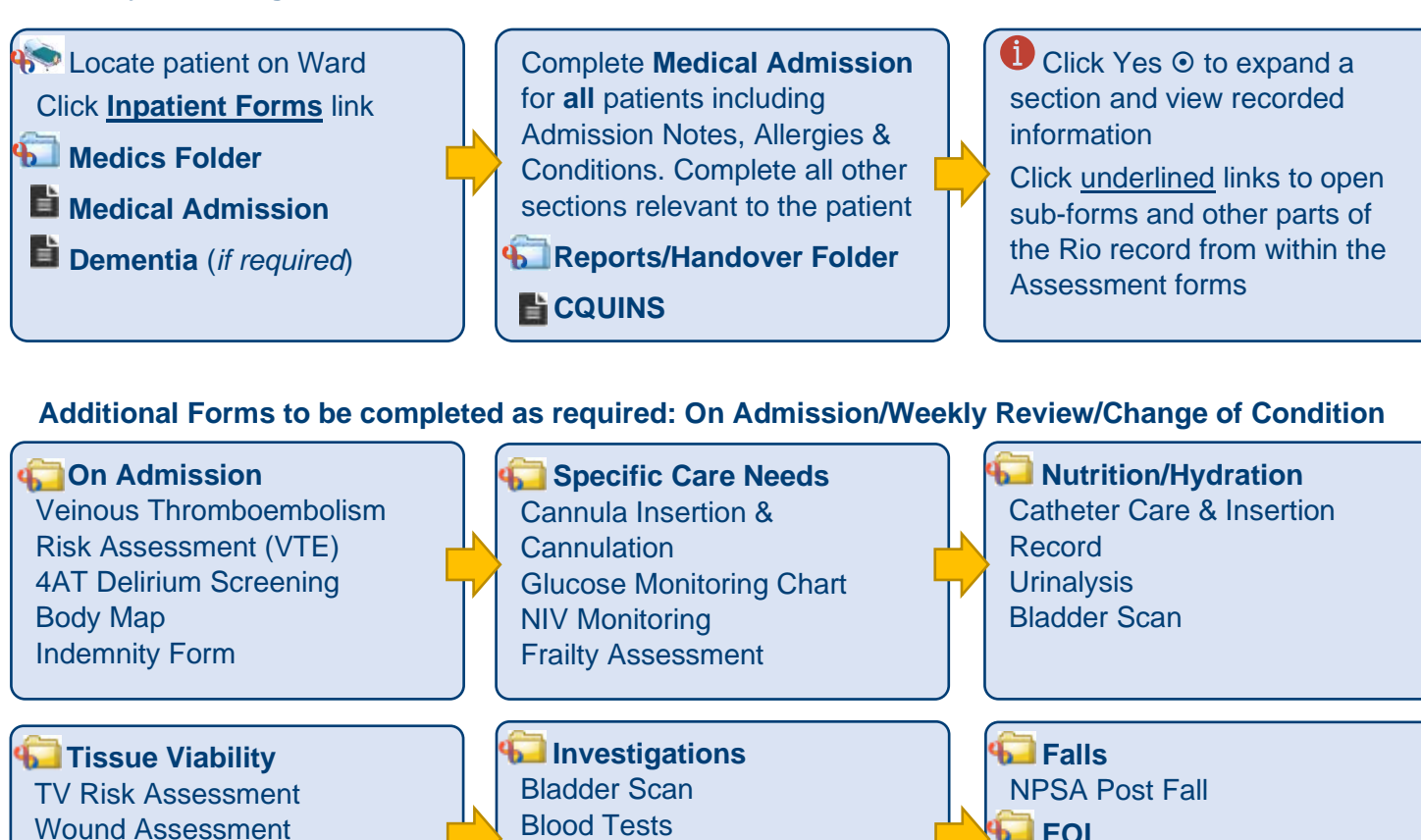

Wound Assessment Wound Record Wound Treatment Plan

**Locate patient on Ward** Click **Progress Notes** link Ensure the **date/time** reflects time of patient interaction

Enter **note details**

Blood Tests **Summary** 

# Tests & Investigations

**Searching for Patients** Menu>Quick Menu>Client's View>enter NHS number>Go **Progress Notes**  Case Record folder (right) Progress Notes

## **Progress Notes Searching & Progress Notes Forms & Conditions**

**Inpatient forms**  Inpatient forms folder Inpatient Forms **Conditions**

EOL Symptoms Review EOL Medical Review

Case Record folder > Conditions

**Save** note

**Allergies** click icon (top right) on Banner Bar

**Validate** note when complete

 Unknown Allergies (default) A No Known Allergies tick  $\boxtimes$ **A** Allergies exist Click **Add** to record additional allergies

### **Allergies Documents Discharge**

 **Documents** folder **Add** to record: Document Upload **View**: Document View **Create**: Edit & Print Letters **If** lif uploading or creating use naming convention

**Inpatient Forms Reports / Handover** Discharge Planning (Medics sections only) **f** Inpatient Emergency **Transfer** produces printable set of patient notes (complete EM Transfer in Progress Note)

Digital Skills Training Team Inpatient Doctors Quick Guide V1.1/SM 1 28/01/2022